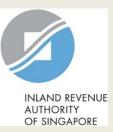

# User Guide for Company

## Submit Document

| XXX<br>Tax Ref No. 198900637M     |                                                                                                    | o myTax Mail ▼  | f Notices ▼ | 🛆 Account 🔻 | []→ Logout      | Step | Action/ Note                                                                                                    |
|-----------------------------------|----------------------------------------------------------------------------------------------------|-----------------|-------------|-------------|-----------------|------|----------------------------------------------------------------------------------------------------|
| ිරි Overview                      | Corporate Tax 🔻                                                                                                    | Employers 🔻     |             |             |                 |      | Main Menu                                                                                                    |
| Last login on Friday, 28.         | Access Company Dashboard <b>R&amp;D Tax Allowance Scheme</b> Apply for Certificate of ResidenceSubmit Base Year & Base ExpenditureApply for Waiver to submit Income Tax Return-Dormant CompanyView R&D Allowance AccountFile ECIFile Form C-S / C |                 |             |             |                 |      | Upon login to myTax Portal,<br>select the e-Service from the<br>menu: Corporate Tax ><br>Submit Document.                              |
| Tax Filing State<br>Corporate Tax | Object/Povise Asso<br>Submit Document<br>View Corporate Tay<br>View Donations<br>View Late Filing Fer                                                                                                    | x Filing Status |             |             | Show more years |      | Note:<br>For steps on logging in to<br>myTax Portal, you may refer to<br>our <u>Guide on How to Log In to</u><br><u>myTax Portal</u> . |

| Submit Document                                                                                                    |                                                              | Step                                                                                                    | Action/ Note                                                                                                    |  |
|----------------------------------------------------------------------------------------------------|--------------------------------------------------------------|----------------------------------------------------------------------------------------------------|----------------------------------------------------------------------------------------------------|--|
| Important<br>Please ensure file attachments are free from unsafe and active contents. Otherwise, they will not be<br>IRAS. ① |                                                              | Submit Document –<br>Preparer's view<br>(continue to next page)                                                            |                                                                                                    |  |
| Filing For     Corporate Income Tax       Year of Assessment     Please select                                               | 1                                                            | Upon selecting the <b>Year of</b><br><b>Assessment</b> from drop down list, a<br>Document Submission table will<br>appear. |                                                                                                    |  |
| FILE FOR NEXT CLIENT       Document Submission                                                                               |                                                              | 2                                                                                                    | Click on the icon to display (i) the abbreviations used under <b>Type of Document</b> column and (ii) the definition of <b>Status</b> .                                    |  |
| Audited Accts/ Unaudited Accts (for Cos<br>qualifying for audit exemption under<br>the Companies Act)                        | SELECT FILE<br>ile Type Allowed pdf<br>faximum File Size 4MB |                                                                                                    | Legend for ' <b>Status</b> ':<br><b>Pending:</b> Document not uploaded<br>for submission.<br><b>Pending Approval:</b> Document                                             |  |
| (                                                                                                    | SELECT FILE<br>ile Type Allowed pdf<br>Iaximum File Size 4MB |                                                                                                    | pending Approver's review.<br><b>Processing:</b> Document transmitting<br>to IRAS.<br><b>Received:</b> Document submitted to<br>IRAS.<br><b>Received (ACRA):</b> Financial |  |
| Income not prev reported                                                                                                    |                                                              |                                                                                                    |                                                                                                    |  |
| 319D OF LIETTA                                                                                                    | SELECT FILE<br>ile Type Allowed pdf<br>faximum File Size 2MB |                                                                                                    |                                                                                                    |  |

#### Submit Document

| Important                                                                                                    |                                                  | 🙆 Choose File to Uploa                                         | d               |                        |   |                                |            | x      |
|----------------------------------------------------------------------------------------------------|--------------------------------------------------|----------------------------------------------------------------|-----------------|------------------------|---|--------------------------------|------------|--------|
| Please ensure file atta                                                                                                    | chments are f                                    | 🔾 🗢 📕 🕨 test                                                   | pdf             |                        | • | Search test p                  | df         | Q      |
| IRAS. (i)                                                                                                    |                                                  | Organize 🔻 New                                                 | folde           | r                      |   |                                | 8= -       | 0      |
|                                                                                                    |                                                  | ☆ Favorites                                                    | -               | Name                   |   | Date modified                  | Туре       |        |
|                                                                                                    |                                                  | E Desktop                                                      |                 | 🔁 Test                 |   | 19/4/2017 5:13 PM              | Adobe Acro | obat D |
| Filing For                                                                                                    | Corporate I                                      | ) Downloads 📃 Recent Places                                    |                 | 🔁 test_exceed4MB (5MB) |   | 15/1/2013 11:04 AN             | Adobe Acro | obat D |
| Year of Assessment                                                                                                    | 2017                                             | 词 Libraries                                                    |                 |                        |   |                                |            |        |
| Document Submi                                                                                                    | ssion                                            | <ul> <li>Documents</li> <li>Music</li> <li>Pictures</li> </ul> | E               |                        |   |                                |            |        |
|                                                                                                    |                                                  | Videos                                                         |                 |                        |   |                                |            |        |
| Type of Documen                                                                                                    | t 🛈                                              | 🖳 Computer                                                     |                 |                        |   |                                |            |        |
| Audited Accts/ Una                                                                                                    | oudited Acc                                      | 🗣 Network                                                      | -               | •                      | m |                                |            | 4      |
| Cos qualifying for                                                                                                    |                                                  | 1                                                              | File <u>n</u> a | me:                    |   |                                |            | -      |
| under the Compar                                                                                                    |                                                  |                                                                |                 |                        |   | Open                           | Cance      | el     |
| File Attached Fo                                                                                                    |                                                  | d) YA 2016.pdf                                                 |                 |                        |   |                                |            |        |
| TC and Supporting<br>(If there is any ame<br>Computation subs<br>of Form C, please of<br>"Object/Revise Ass<br>to submit the Revi | endment to<br>equent to thuse the<br>sessment" e | the Tax<br>he filing                                           |                 |                        |   | SELECT F                       | wed pdf    | в      |
| Computation inste                                                                                                    |                                                  |                                                                |                 |                        |   |                                |            |        |
| Rev TC and Suppo<br>Back of Current Ye<br>Income not prev re                                                                      | ar CA/ Losse                                     | -                                                              |                 |                        |   | SELECT F                       | wed pdf    | 8      |
| Declaration for the Purpose of<br>Claiming Writing-Down Allowances for<br>IPR under S19B of the ITA                               |                                                  |                                                                |                 |                        |   | File Type Allo<br>Maximum File | wed pdf    | в      |

| Step | Action/ Note                                                                                                    |  |  |  |  |  |
|------|----------------------------------------------------------------------------------------------------|--|--|--|--|--|
|      | Submit Document –<br>Preparer's view<br>(continue to next page)                                                                                                    |  |  |  |  |  |
| 1    | Click on Select File.                                                                                                    |  |  |  |  |  |
| 2    | Select the file to be submitted and click on <b>Open</b> .                                                                                                    |  |  |  |  |  |
|      | <ol> <li><u>Notes:</u></li> <li>Document attached has to be within the maximum file size and of acceptable file type, as indicated.</li> <li>Do not attach any other documents that are not listed on this page. Please retain them and only submit upon request.</li> <li>Revised tax computation not relating to carry-back of current year capital allowances/ losses and income not previously reported should be submitted via <b>Revise/ Object to Assessment</b>.</li> </ol> |  |  |  |  |  |

#### Submit Document

|    | Important<br>Please ensure file attachments are free from unsafe and active contents. Otherwise, they will not be processed by<br>IRAS. () |                                                                                                |          |                       |               |                                                               |  |  |  |  |
|----|----------------------------------------------------------------------------------------------------|------------------------------------------------------------------------------------------------|----------|-----------------------|---------------|---------------------------------------------------------------|--|--|--|--|
| Ye | iling For<br>ear of Assessment<br>Document Subm                                                                                            | Corporate Income Tax<br>2017<br>ission                                                         | ▼<br>▼ f | ior financial year er | nding in 2016 |                                                               |  |  |  |  |
|    | Type of Documer                                                                                                    | nt 🗊                                                                                           |          | Status (i)            | Details       | Actions                                                       |  |  |  |  |
|    | Cos qualifying for<br>under the Compa                                                                                                    |                                                                                                |          | ]                     |               | X REMOVE                                                      |  |  |  |  |
|    | Computation sub<br>of Form C, please                                                                                                    | -<br>endment to the Tax<br>sequent to the filing<br>use the<br>sessment" e-Service<br>ised Tax |          |                       |               | SELECT FILE<br>File Type Allowed pdf<br>Maximum File Size 4MB |  |  |  |  |
|    |                                                                                                    | orting Schs for Carry-<br>ear CA/ Losses and<br>eported                                        |          |                       |               | SELECT FILE<br>File Type Allowed pdf<br>Maximum File Size 4MB |  |  |  |  |
|    | Declaration for th<br>Claiming Writing-<br>IPR under S19B of                                                                               | Down Allowances for                                                                            |          |                       |               | SELECT FILE<br>File Type Allowed pdf<br>Maximum File Size 2MB |  |  |  |  |

| Step | Action/ Note                                                                                                    |
|------|----------------------------------------------------------------------------------------------------|
|      | Submit Document –<br>Preparer's view                                                                                                    |
| 1    | A <b>Remove</b> button will appear after a file is selected. You can remove the file and re-select a correct file again by clicking on <b>Select File.</b> |
| 2    | Please check the filename to<br>ensure the correct file has been<br>attached before submitting the<br>return.                                              |
|      | Note:<br>Document attached has to be within<br>the maximum file size and of<br>acceptable file type, as indicated.                                         |

| Rev TC and Supporting Schs                                                                                   | -                                       | X REMOVE | Step | Action/ Note                                                                                                    |  |  |
|----------------------------------------------------------------------------------------------------|-----------------------------------------|----------|------|----------------------------------------------------------------------------------------------------|--|--|
| Back of Current Year CA/ Losses and<br>Income not prev reported<br>File Attached Form C (Upload) YA 2016.pdf |                                         |          |      | Submit Document –<br>Preparer submitting file to Approver                                                                                                    |  |  |
| Declaration for the Purpose                                                                                  | of                                      | X REMOVE | 1    | Click on Submit to Approver.                                                                                                    |  |  |
| Claiming Writing-Down Allov<br>IPR under S19B of the ITA<br>File Attached Form C (Uple                       |                                         |          | 2    | Click on <b>Yes</b> in the pop up message box to confirm your submission to Approver.                                                                                                    |  |  |
| R&D Claim Form<br>File Attached Form C (Uplo                                                                 | oad) YA 2016.pdf                        | X REMOVE |      | <ul> <li><u>Notes:</u></li> <li>1. Preparer can only submit document to<br/>Approver. Only Approver can submit<br/>document to IRAS.</li> </ul>                                                                                                    |  |  |
|                                                                                                    | FILE FOR NEXT CLIENT SUBMIT TO APPROVER |          |      | <ol> <li>Approver will be able to view and<br/>approve document(s) submitted by<br/>Preparer. Approver will also be able to<br/>remove and re-attach document(s)<br/>before submission to IRAS. [Refer to<br/>page 8 for more details.]</li> </ol> |  |  |
|                                                                                                    | Submit to Approver?                     |          |      |                                                                                                    |  |  |

| ment Submission                                                                                                    |                                  |                                                          |         | Step | Acti                |
|----------------------------------------------------------------------------------------------------|----------------------------------|----------------------------------------------------------|---------|------|---------------------|
| pe of Document ()<br>dited financial statements<br>naudited if company is exempted                                                                                                    | Status ()<br>PENDING<br>APPROVAL | Details<br>Uploaded by TEST_Jack Gass o<br>n 19 May 2017 | Actions |      | Sub<br>viev<br>doc  |
| om audit under the Companies Act)<br>C and supporting schedules                                                                                                    | PENDING                          | Uploaded by TEST_Jack Gass o                             |         |      | <u>Note</u><br>1. [ |
| If there is any amendment to the Tax<br>Computation subsequent to the filing<br>of Form C, please use the<br>Object/Revise Assessment" e-Service<br>o submit the Revised Tax<br>Computation instead.) | APPROVAL                         | n 19 May 2017                                            |         |      | /<br>[<br>t         |
| evised TC and supporting schedules<br>or Loss Carry-Back Relief and Income<br>ot previously reported                                                                                                  | PENDING<br>APPROVAL              | Uploaded by TEST_Jack Gass o<br>n 19 May 2017            |         |      | 2. [<br>F<br>F      |
| Declaration Form for S19B Allowances<br>on IPR                                                                                                    | PENDING<br>APPROVAL              | Uploaded by TEST_Jack Gass o<br>n 19 May 2017            |         |      | 3. [<br>F           |
| &D Claim Form                                                                                                    | PENDING<br>APPROVAL              | Uploaded by TEST_Jack Gass o<br>n 19 May 2017            |         |      | -                   |
|                                                                                                    | SUBMIT TO                        | ) APPROVER                                               |         |      |                     |

| ocument Submission                                                                                                    |                     |                                                 |                                           | Step | Action/ Note                                                                                                    |
|----------------------------------------------------------------------------------------------------|---------------------|-------------------------------------------------|-------------------------------------------|------|----------------------------------------------------------------------------------------------------|
| Type of Document ①<br>BUSINESS AND IPC PARTNERSHIP<br>SCHEME                                                                                                    | Status 🛈            | Details                                         | Actions SELECT FILE File Type Allowed pdf |      | Document Submission -<br>Approver's view – Download,<br>Remove and Approve                                                                                                    |
| TC and Supporting Schs for the YA                                                                                                    | PENDING             |                                                 | Maximum File Size 4MB                     | 1    | Click on <b>Document</b> hyperlink to v<br>the document uploaded by Prepar                                                                                                    |
| (If there is any amendment to the Tax<br>Computation subsequent to the filing<br>of Form C, please use the<br>"Object/Revise Assessment" e-Service<br>to submit the Revised Tax<br>Computation instead.)                                                                                                    | APPROVAL            | Uploaded by TEST_James Web<br>er on 11 May 2017 |                                           | 2    | To re-attach another document, cl<br>on <b>Remove</b> to remove the 'Pendir<br>Approval' document. Then, click o<br><b>Select File</b> to re-select another<br>document.       |
| Occument approved for submissio  Rev TC and Supporting Schs for Carry- Back of Current Year CA/ Losses and Income not prev reported  O Document approved for submissio                                                                                                    | PENDING<br>APPROVAL | Uploaded by TEST_James Web<br>er on 11 May 2017 | X REMOVE                                  | 3    | To approve a "Pending Approval"<br>document without performing step<br>above, click on <b>Document</b><br><b>approved for submission</b><br>checkbox.                          |
|                                                                                                    |                     |                                                 |                                           | 4    | Click on Submit to IRAS.                                                                                                    |
| Declaration for the Purpose of<br>Claiming Writing-Down Allowances for<br>IPR under S19B of the ITA<br>① ① Document approved for submissio                                                                                                    | PENDING<br>APPROVAL | Uploaded by TEST_James Web<br>er on 11 May 2017 | XREMOVE                                   |      | <u>Note:</u><br>Approver can only view the<br>document(s) uploaded by Prepare                                                                                                  |
| R&D Claim Form      Olim Porm     Olim Port     Olim Port | PENDING<br>APPROVAL | Uploaded by TEST_James Web<br>er on 11 May 2017 | X REMOVE                                  |      | after IRAS' system has scanned the<br>documents. Message "Please try<br>again after 30 minutes as file<br>scanning is in progress." will append<br>if scanning is in progress. |

| ocument Submission                                                                                                    |          |                                                          | Step    | Action/ Note |                                                                                                    |
|----------------------------------------------------------------------------------------------------|----------|----------------------------------------------------------|---------|--------------|----------------------------------------------------------------------------------------------------|
| Type of Document (i)                                                                                                    | Status 🛈 | Details                                                  | Actions |              | Document Submission -                                                                                                    |
| BUSINESS AND IPC PARTNERSHIP<br>SCHEME                                                                                                    | RECEIVED | Date Submitted 11 May 2017<br>Acknowledgement No. 226276 |         |              | Approver's view – after<br>submission to IRAS                                                                                                    |
| TC and Supporting Schs for the YA<br>(If there is any amendment to the Tax<br>Computation subsequent to the filing<br>of Form C, please use the<br>"Object/Revise Assessment" e-Service<br>to submit the Revised Tax<br>Computation instead.) | RECEIVED | Date Submitted 11 May 2017<br>Acknowledgement No. 228277 |         |              | Notes:<br>1. Document(s) submitted to IRAS<br>will be updated in the Document<br>Status table (the table at the<br>bottom) with the following details:<br>- Status: <b>Received</b> |
| Rev TC and Supporting Schs for Carry-<br>Back of Current Year CA/ Losses and<br>Income not prev reported                                                                                                    | RECEIVED | Date Submitted 11 May 2017<br>Acknowledgement No. 226277 |         |              | <ul><li>Date submitted</li><li>Acknowledgment No.</li></ul>                                                                                                    |
| Declaration for the Purpose of<br>Claiming Writing-Down Allowances for<br>IPR under S19B of the ITA                                                                                                    | RECEIVED | Date Submitted 11 May 2017<br>Acknowledgement No. 226277 |         |              | <ol> <li>Document(s) (i.e. Document<br/>approved for submission<br/>checkbox was checked) will be<br/>submitted to IRAS only after you</li> </ol>                                   |
| R&D Claim Form                                                                                                    | RECEIVED | Date Submitted 11 May 2017<br>Acknowledgement No. 228277 |         |              | have clicked on Submit to IRAS.                                                                                                    |

IBMIT TO IRAS

| Filing For                                                                                                    | Corporate Income Tax 🔻                                        |                                                | Step                                                                         | Action/ Note                                                                                                    |
|----------------------------------------------------------------------------------------------------|---------------------------------------------------------------|------------------------------------------------|------------------------------------------------------------------------------|----------------------------------------------------------------------------------------------------|
| Year of Assessment Document Submissio                                                                                                    | 2017 • for financial year ending in 2016                      |                                                | Ensuring documents are<br>submitted before you leave<br>Submit Document page |                                                                                                    |
| Type of Document (i)                                                                                                    | Status (j) Details                                            | Actions                                        |                                                                              | A system message will be displayed                                                                                                    |
| BUSINESS AND IPC PAR<br>SCHEME<br>File Attached Docu                                                                                                    | ument.pdf                                                     |                                                |                                                                              | if you attempt to leave the <b>Submit</b><br><b>Document</b> page after you have<br>selected a document and <u>before</u><br>clicking on <b>Submit to IRAS</b> or<br><b>Submit to Approver.</b> |
| (If there is any amendr<br>Computation subseque<br>of Form C, please use tl<br>"Object/Revise Assess<br>to submit the Revised T<br>Computation instead.) | nent to the Tax<br>ent to the filing<br>he<br>nent" e-Service | File Type Allowed pdf<br>Maximum File Size 4MB |                                                                              | Note:<br>Document(s) will not be processed if<br>you leave the <b>Submit Document</b><br>page without clicking on <b>Submit to</b><br><b>IRAS</b> or <b>Submit to Approver</b> .                |

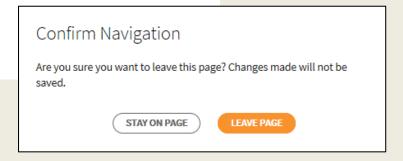

**Contact Information** 

For enquiries on this user guide, please call 1800 356 8622 or email at <u>myTax Mail</u>.

Published by Inland Revenue Authority of Singapore

Published on 1 Sep 2018

The information provided is intended for better general understanding and is not intended to comprehensively address all possible issues that may arise. The contents are correct as at 01/09/2018 and are provided on an "as is" basis without warranties of any kind. IRAS shall not be liable for any damages, expenses, costs or loss of any kind however caused as a result of, or in connection with your use of this user guide.

While every effort has been made to ensure that the above information is consistent with existing policies and practice, should there be any changes, IRAS reserves the right to vary its position accordingly.

© Inland Revenue Authority of Singapore